インターネットでの既成市街地の確認方法(2014.1.運用開始)

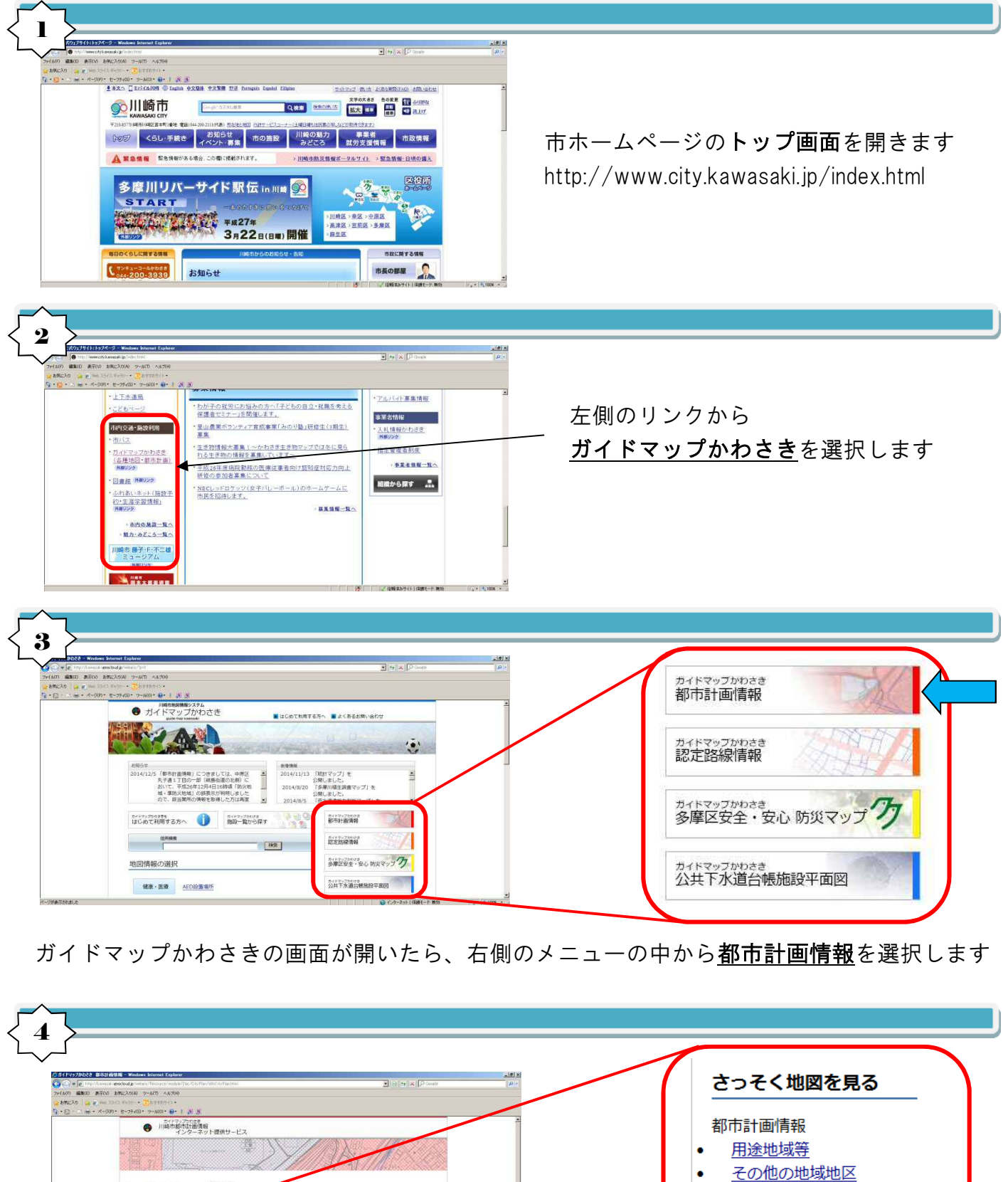

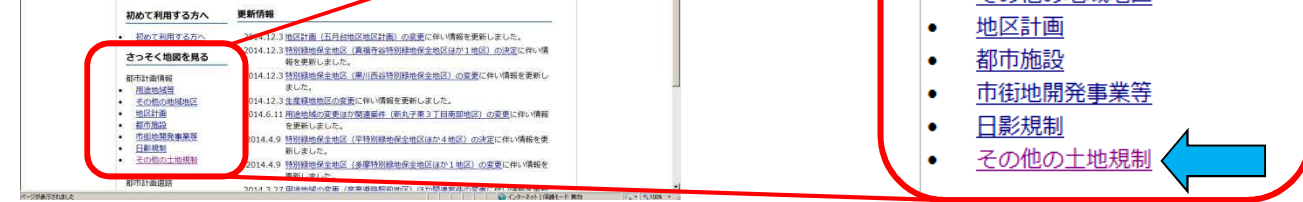

川崎市都市計画情報インターネットサービスの画面が開いたら、 左側のメニューから その他の土地規制 を選択します

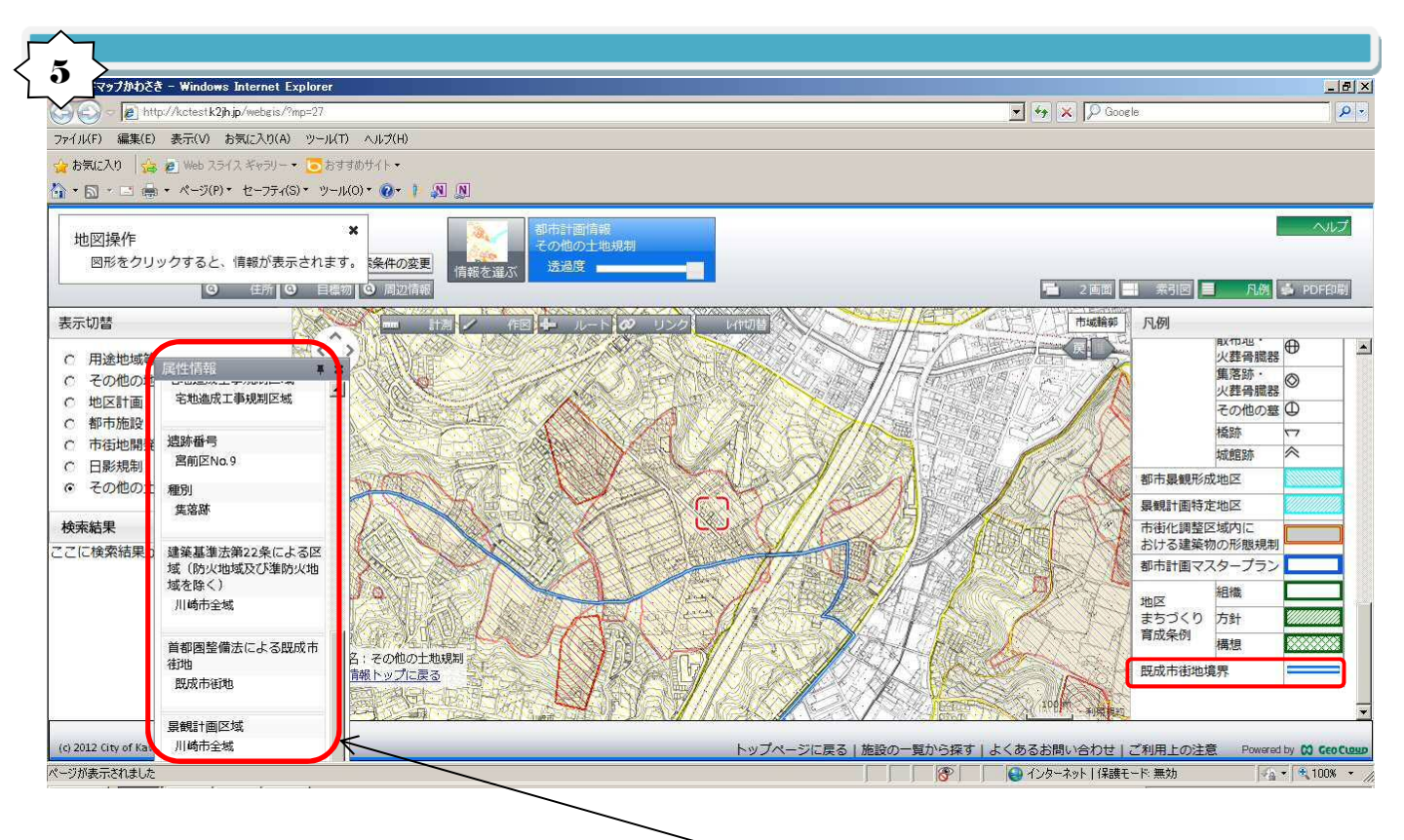

対象の住所を検索し、地点をクリックすると、ポップアップ画面に属性情報が表示されます

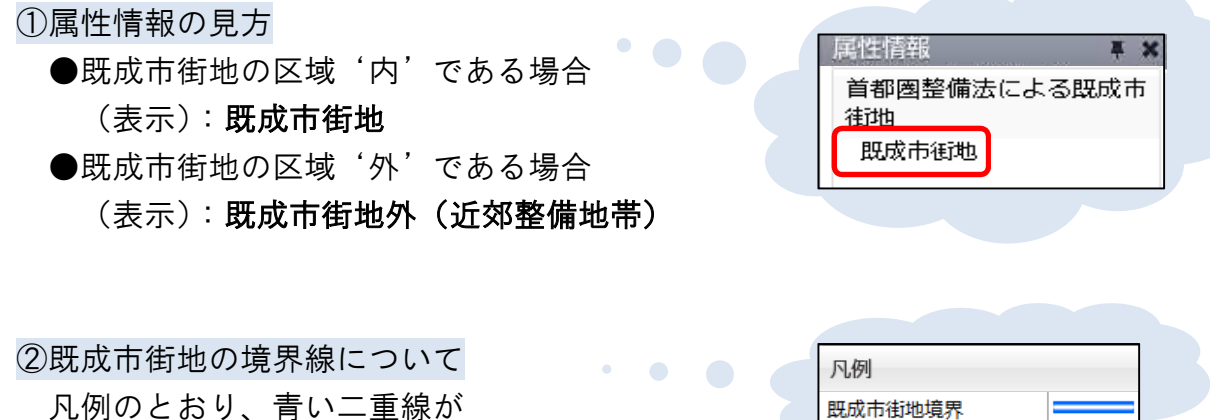

既成市街地内外の境界線となります

(川崎区・幸区・中原区は、全域が既成市街地の区域内であり、 麻生区は全域が区域外です)

③その他

 地図の基本的な利用方法については、 川崎市都市計画情報インターネットサービスのページ(く4〉の画面)にある 「はじめて利用する方へ」を参照してください

> 問い合わせ先:まちづくり局地域整備推進課 (電話044-200-2753)